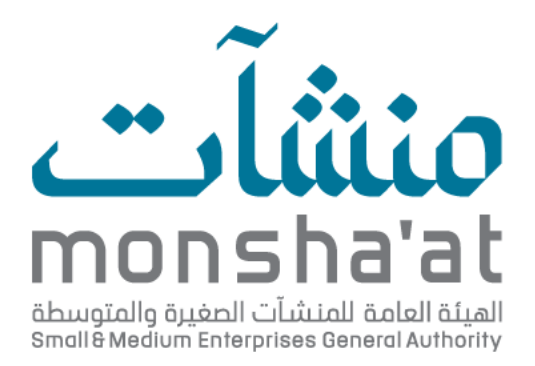

## User Guide

## **Issuance of Enterprise Size Certificate**

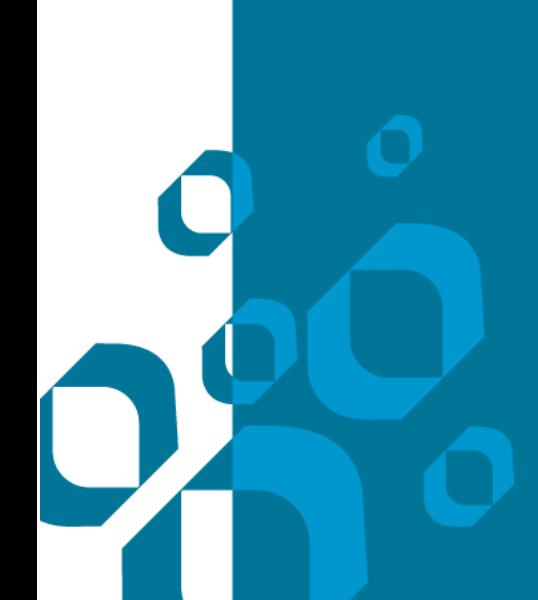

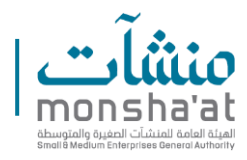

## **About the Service**

Monsha'at offers this service which is the issuance of an informational certificate that confirms an enterprise's adherence to the criteria defining micro, small, and medium-sized enterprises.

Alternative suggestion:

Monsha'at offers a service to issue an informational certificate confirming an enterprise's compliance with the criteria for micro, small, and medium-sized enterprises.

## **Application Process**

1- Log in to the "Enterprise Profile" through the Unified National

Platform (Nafath) or the "Monsha'at" account.

2- Select the relevant enterprise from the list displayed in the

beneficiary's profile.

3- Click on "Issue Certificate."

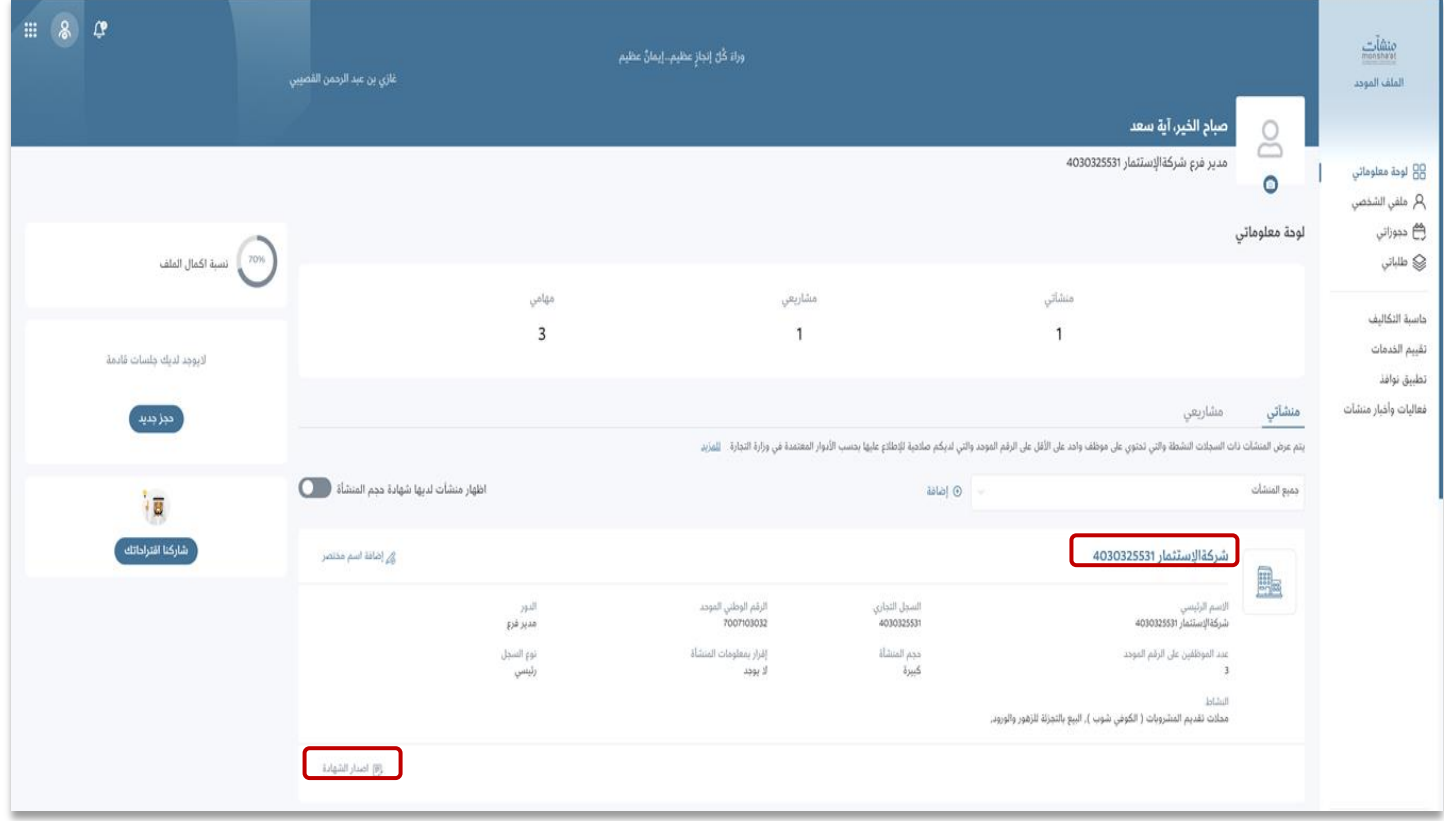

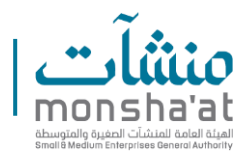

4- The beneficiary fills in the revenues, states the purpose of issuing

the certificate and agrees to the terms and conditions.

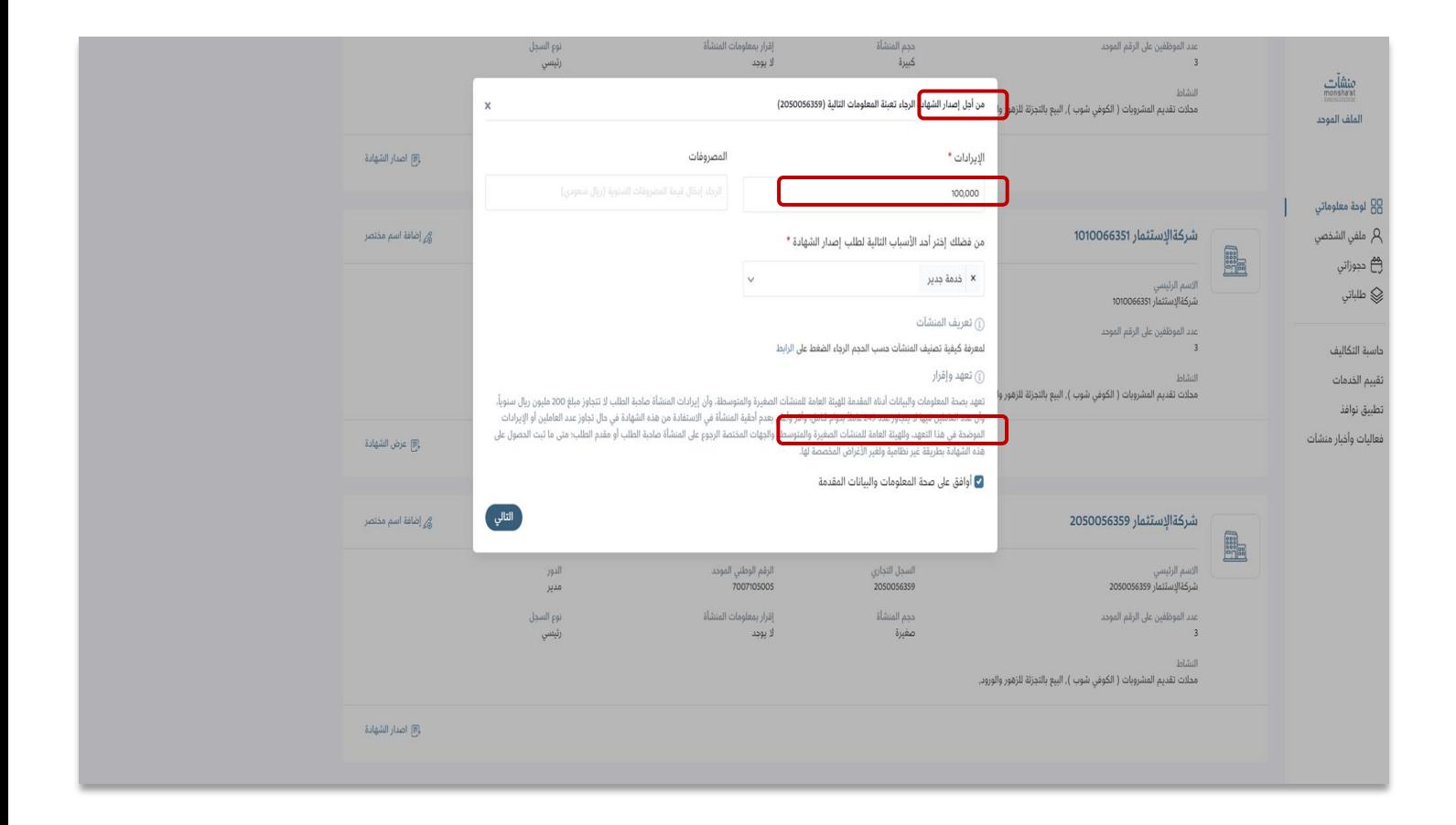

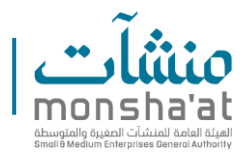

5- After verifying compliance with the conditions and completing the scaling process, the certificate is issued online in the beneficiary's profile, with the option to export it as a PDF file.

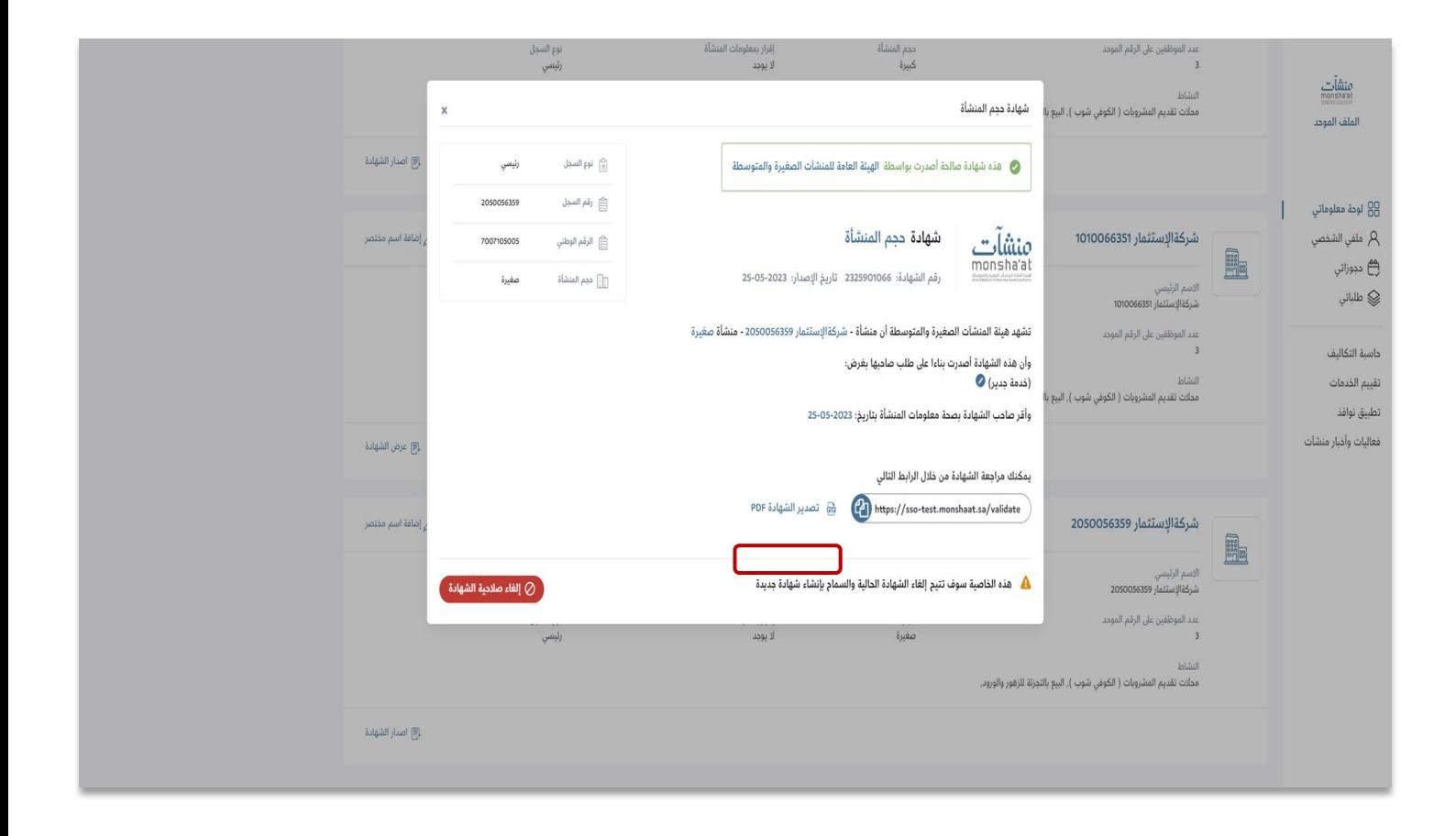

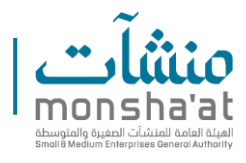

6- If the enterprise does not appear on the page, it is necessary to add it

by clicking on "Add."

Alternative suggestion:

If the enterprise is not listed, click on "Add" to include it.

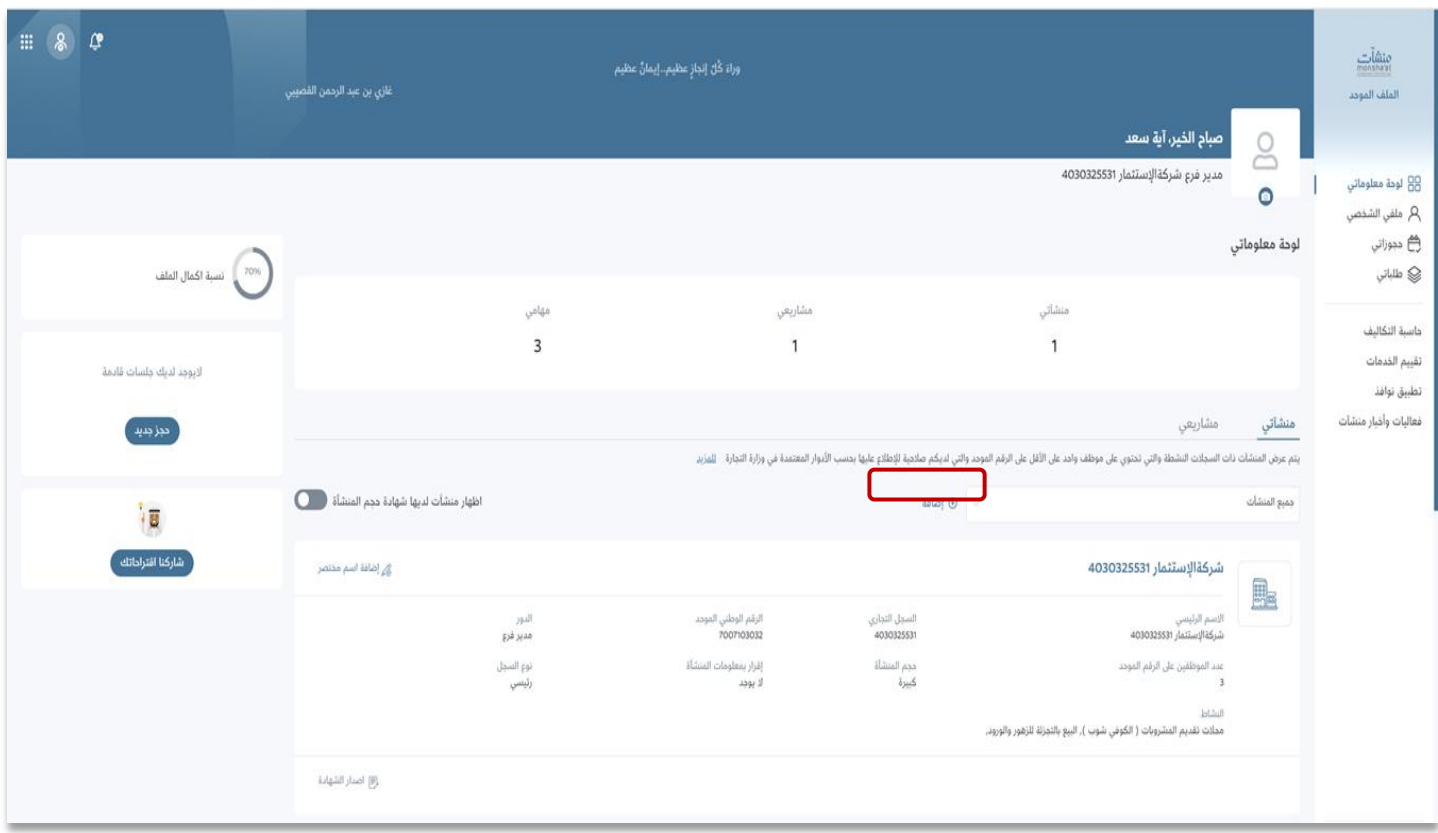

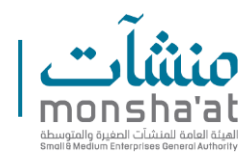

7- Select the enterprise to be added.

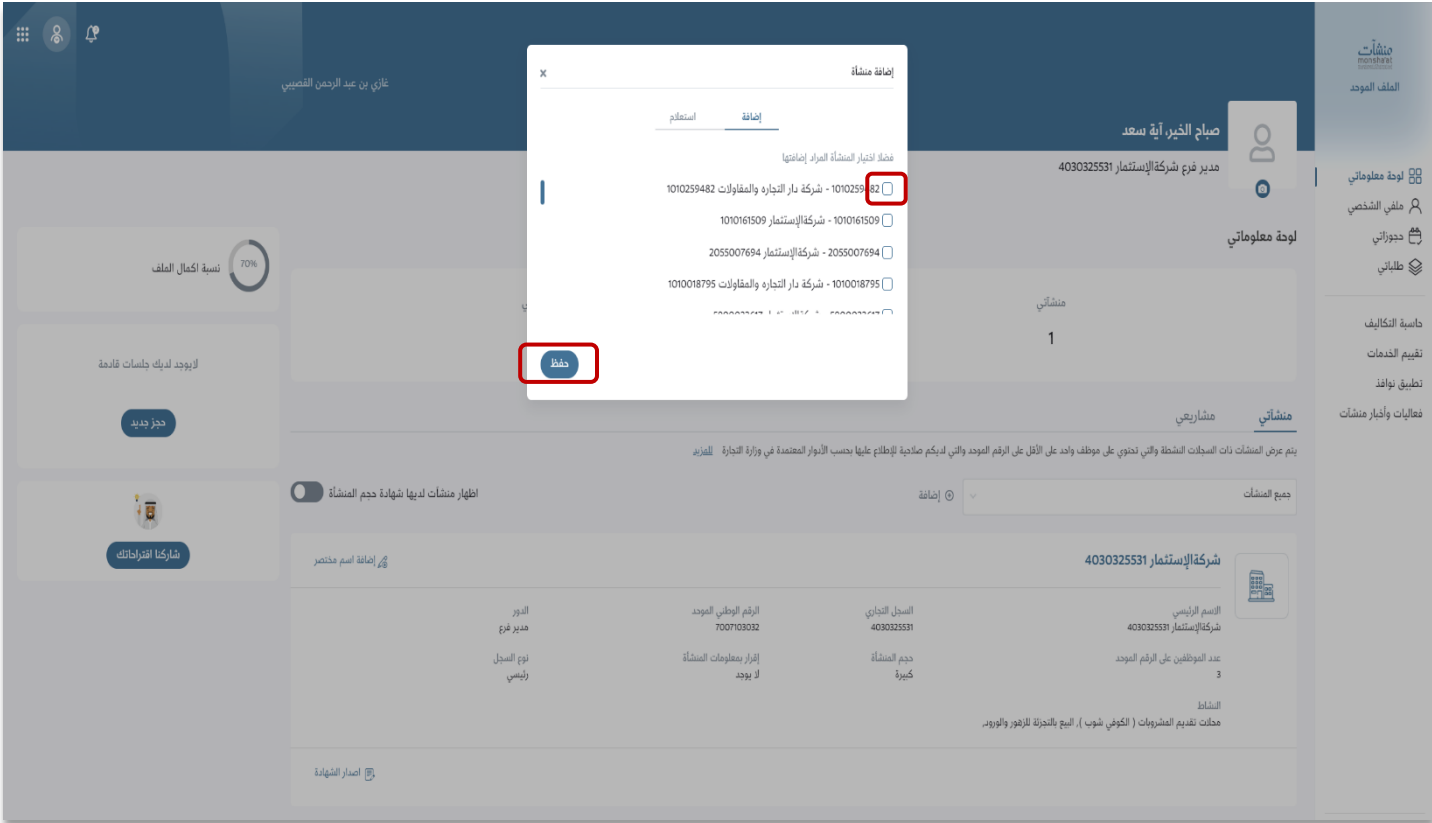

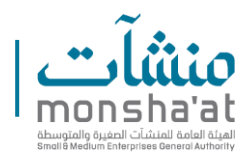

8- If the beneficiary wishes to invalidate the certificate, they can click

on "View Certificate" to display it.

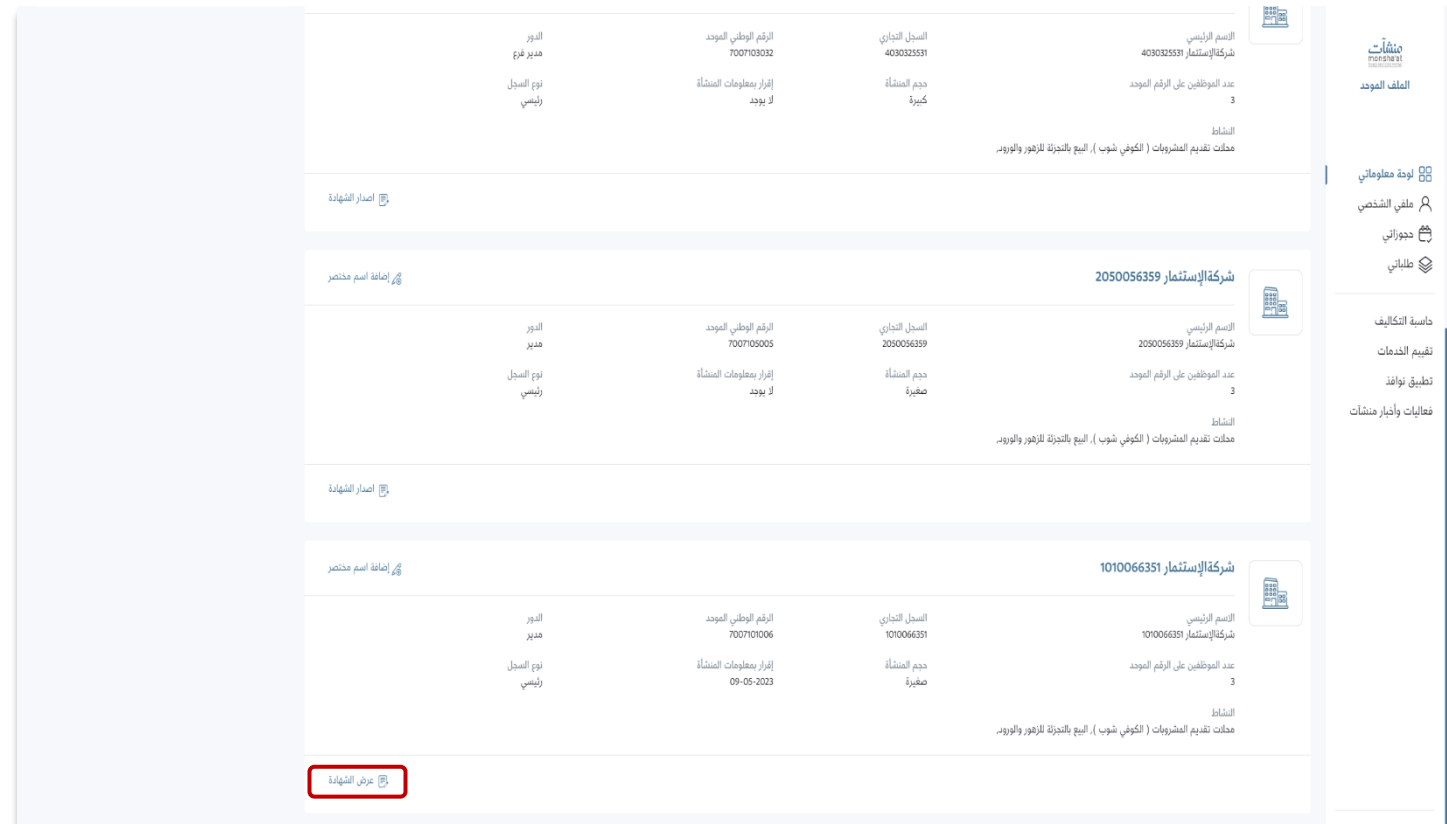

Alternative suggestion:

To invalidate the certificate, the beneficiary can click on "View

Certificate."

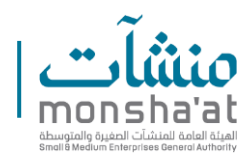

9- Click on "Invalidate the Certificate" to cancel.

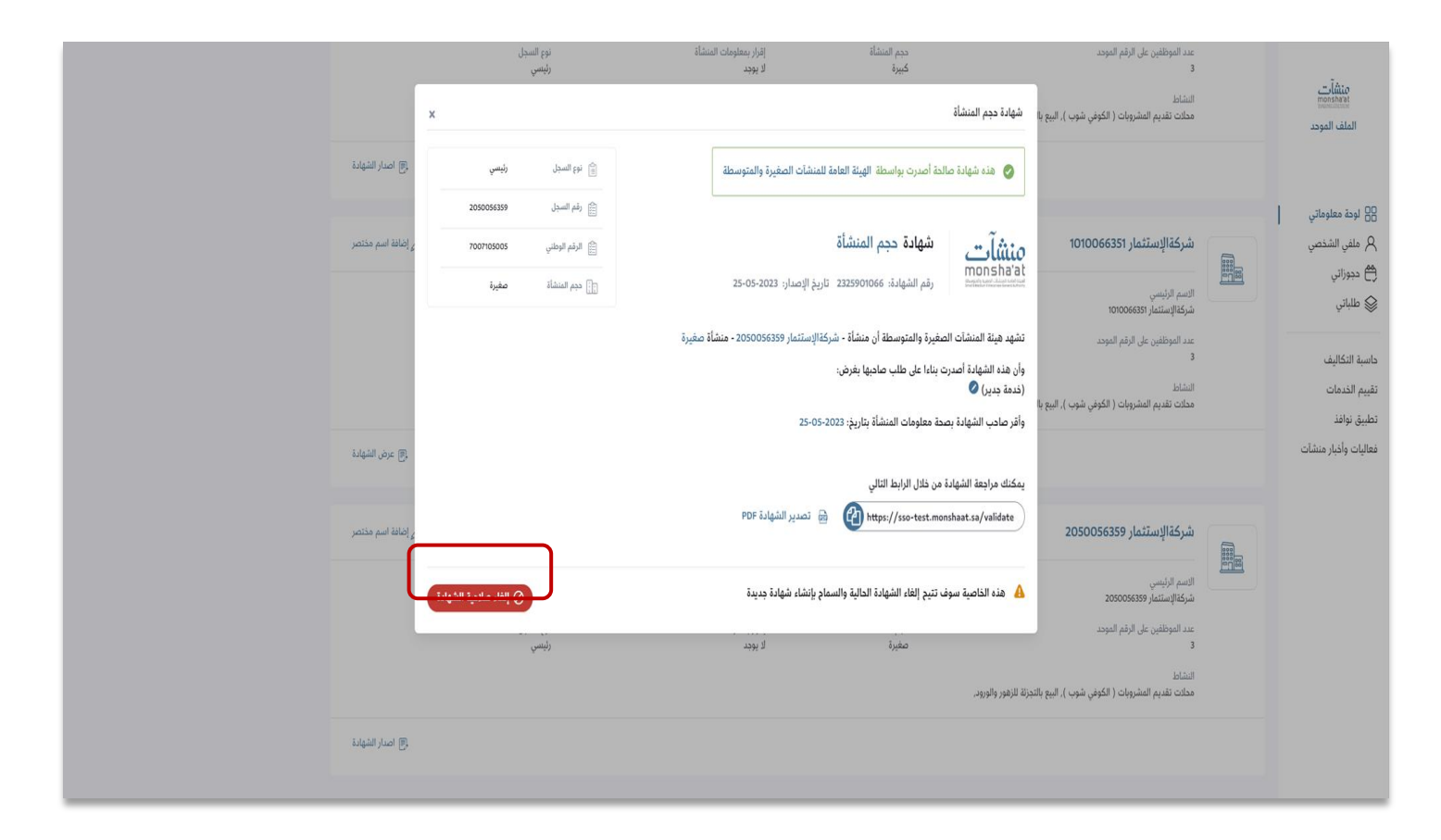

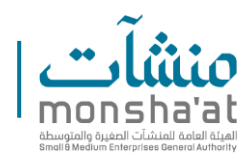

10- Select the reason for cancellation from the list (change of enterprise type, name, other) and click on "Invalidate the Certificate."

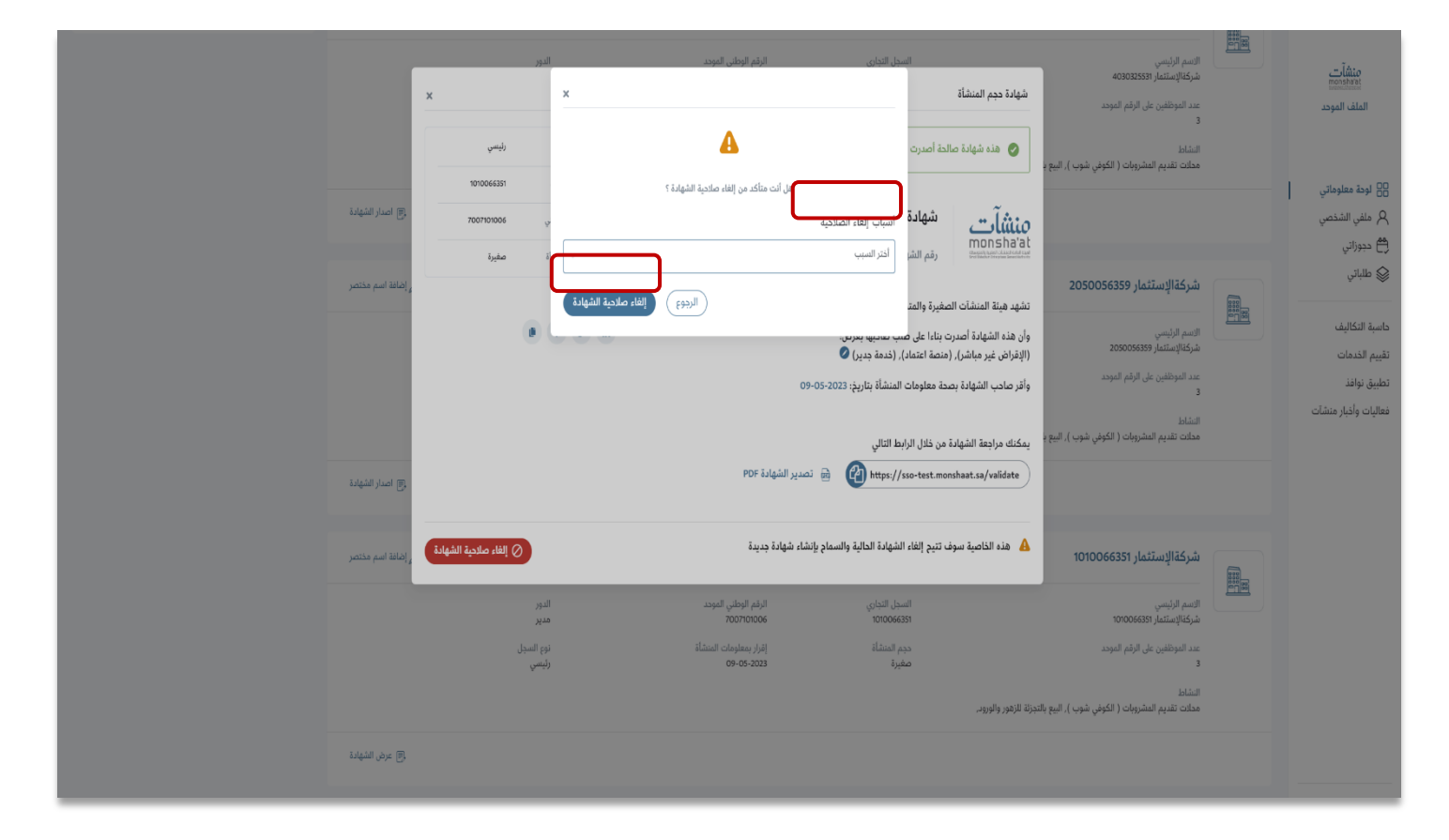